# **10.1 Advances**

# **Policy Statement**

The Province of Nova Scotia records its assets in accordance with pronouncements of the Canadian Institute of Chartered Accountants (CICA) and/or the Public Sector Accounting Board (PSAB).

# **Definitions**

## **ASSET**

An asset of the province is an item that has future benefit that can be controlled by the province and that is derived from past transactions.

## **ADVANCE**

An advance is defined as an asset. Advances are typically money advanced to employees for government expenditures e.g., travel, petty cash, cash floats, operating, education, or moving advances. All advances need to be accounted for so that the expenditures are recorded within the current period and any monies due to/from the employees can be paid or recovered. This will ensure that the amount to be recognized as an expense is recorded in the same time period as it was incurred.

# **Policy Objectives**

This policy explains the types of advances and procedures for processing travel, petty cash, cash float, operating, education, and moving advances. The objective is to record expenses in the period in which the goods are received or services consumed and to create consistent application of the policy.

# **Application**

This policy applies to all members of the government reporting entity.

# **Policy Directives**

The procedures for recording advances are identified by advance type:

- travel
- petty cash
- cash float
- operating
- educational
- moving

## **TRAVEL ADVANCE GL ACCOUNT 145120 SPECIAL GL INDICATOR T Purpose**

Travel advances are provided to employees to cover expenses while travelling on government business. The amount provided will be determined by the employer and will be based on a reasonable estimate of the total anticipated reimbursable expenses. An advance should be issued only if the employee does not hold a corporate travel card. If an employee travels frequently, advances should not be requested, but a corporate travel card should be obtained for use by the employee while on travel status.

## **Establishing**

If a travel advance is required, a request may be established by entry of a down payment request through the accounts payable document entry down payment request function of CFMS.

#### **Repayment**

An employee who has received a temporary travel advance must render an account for all expenses claimed and refund any unused balance not later than:

- 10 working days after completion of the trip for which the advance was made, or
- 45 days from the date the travel advance was made.

(See Advance Repayment/Reduction Procedures.)

# **PETTY CASH ADVANCE GL ACCOUNT 102000 SPECIAL GL INDICATOR I Purpose**

Petty cash advances are provided to an employee assigned as a custodian of the fund to make reimbursements for approved office expenses of a low dollar value. These expenditures should not exceed \$50.00 in value, provided such transactions comply with the regulations of the Procument Branch, Department of Transportation and Public Works. The petty cash advance should not exceed anticipated six weeks' expenditures.

The following restrictions should be observed:

- A fund can be used only for government expenses .
- A fund must not be used to settle expenditures previously committed as credit transactions.
- Salaries are not to paid out of petty cash under any circumstances.
- Travel expenses, with the exception of reimbursing employees for taxi fare, are not to be paid out of petty cash.

#### **Establishing**

If a petty cash fund is required, a request may be established by entry of a down payment request. (See Appendix 10-A: Advance Requests Procedures.)

## **Operating**

- Petty cash funds and receipts should be kept by the custodian in a secure location.
- The sum of the total receipts of expenditures and the cash on hand must be equivalent to the approved fund level.
- A statement of petty cash expenditures should be completed at each monthend and submitted for reimbursement.

## **Repayment**

See Advance Repayment/Reduction Procedures.

## **Custodian Change**

Any changes in the employee responsible for a petty cash advance must be reflected in the accounting system. Before this change is made, the department should obtain a signed statement from the new custodian confirming that she/he has received the proper amount of funds (accumulation of cash and vouchers) equal to the original advance amount. This document should be maintained for audit purposes, and then you may proceed to make the necessary changes in SAP. (See Appendix 10-B: Advance Adjustments to Change Custodian or Advance Type.)

## **CASH FLOAT ADVANCE GL ACCOUNT 101000 SPECIAL GL INDICATOR C Purpose**

Cash floats are provided to employees whose duties include receiving cash and making change for these transactions. The following restrictions should be observed:

- The float can be used only to make change for government transactions.
- The float must not be used for office expenditures.

#### **Establishing**

If a cash float is required, a request may be established by entry of a down payment request (See Appendix 10-A: Advance Requests Procedures.)

#### **Repayment**

See Advance Repayment/Reduction Procedures.

## **Custodian Change**

Any changes in the employee responsible for a cash float advance must be reflected in the accounting system. Before this change is made, the department should obtain a signed statement from the new custodian confirming that she/he has received the proper amount of funds (accumulation of cash and vouchers) equal to the original advance amount. This document should be maintained for audit purposes, and then you may proceed to make the necessary changes in SAP. (See Appendix 10-B: Advance Adjustments to Change Custodian or Advance Type.)

# **OPERATING ADVANCE GL ACCOUNT 145110 SPECIAL GL INDICATOR O Purpose**

Operating advances are provided to departments for payment of transactions that must be processed outside the CFMS. All regulations and policies regarding government spending will apply to expenditures from any operating advance.

## **Establishing**

If an operating advance is required, a request may be established by entry of a down payment request. (See Appendix 10-A: Advance Requests Procedures.)

## **Operating**

- Operating funds and receipts should be kept by the custodian in a secure location.
- The sum of the total receipts of expenditures and cash on hand must be equivalent to the approved fund level.
- A statement of operating expenditures should be completed at each month-end and submitted for reimbursement.

#### **Repayment**

See Advance Repayment/Reduction Procedures.

## **Custodian Change**

Any changes in the employee responsible for an operating advance must be reflected in the accounting system. Before this change is made, the department should obtain a signed statement from the new custodian confirming that she/he has received the proper amount of funds (accumulation of cash and vouchers)

equal to the original advance amount. This document should be maintained for audit purposes, and then you may proceed to make the necessary changes in SAP. (See Appendix 10-B: Advance Adjustments to Change Custodian or Advance Type.)

## **EDUCATIONAL ADVANCE GL ACCOUNT 145140 SPECIAL GL INDICATOR A Purpose**

Educational advances are provided to employees to assist with costs associated with an educational program. The amount provided will be determined by each department.

#### **Establishing**

If an educational advance is required, a request may be established by entry of a down payment request. (See Appendix 10-A: Advance Requests Procedures.)

#### **Repayment**

See Advance Repayment/Reduction Procedures.

#### **MOVING ADVANCE GL ACCOUNT 145190 SPECIAL GL INDICATOR M Purpose**

Moving advances are provided to employees to assist with expenses associated with a move from one residence to another upon transfer. The amount provided will be determined by the employer and will be based on an approved estimate of the total anticipated costs of the move. (See *Manual 500,* Policy 7.3: Moving and Relocation Policy.)

#### **Establishing**

If a moving advance is required, a request may be established by entry of a down payment request. (See Appendix 10-A: Advance Requests Procedures.)

#### **Repayment**

An employee who has received a moving advance must render an account for all expenses claimed and refund any unused balance not later than 30 working days after completion of the move for which the advance was made. (See Advance Repayment/Reduction Procedures.)

# **Advance Repayment/Reduction Procedures**

Advances may be repaid/reduced in three ways:

## **THROUGH ACCOUNTS PAYABLE**

- 1) Deducted from a claim being processed for payment through accounts payable
	- a) Post the claim for the full amount of expenses.
	- b) Clear the advance using screen F-54, Clear Vendor Down Payment.

**NOTE:** Complete both these postings together, and if a payment method supplementary code *(pmt meth supp)* has been used on the claim posting, ensure that the clearing posting also has the same code or a cheque will be issued in the wrong amount, i.e., the advance will not be deducted from the claim.

## **BY JOURNAL ENTRY**

- 2) Repaid by cash/cheque and recorded on a journal entry.
- 3) Charged off against an expense account by journal entry.

In order to record repayment/reduction of advances in 2 and 3 above, a posting account called advance clearing (GL account 145180) has been established.

- a) Post the entry using account 145180 to record the advance amount repaid/ reduced.
- b)Through accounts payable clear the advance using screen F-54, Clear Vendor Down Payment (same amount as (a) above).
- c) Prepare a document using account 145180 for the same amount as in (a) above.
- d)Post through accounts payable document in (c) above.

**NOTE:** Both (b) and (d) postings should be completed together as in 1 above. These posting will clear the advance for the amount required, and no cheque will be issued to the vendor. Departments should verify on a regular basis that account 145180 is nil, ensuring that all necessary entries have been made.

# **Reconciliations/Reporting (All Advance Types)**

Monthly reconciliations should be conducted to verify the accuracy of the details in the vendor records and should be balanced to the total reported in the GL. Departments should verify on a regular basis that advance details are accurate. You may obtain a report using the *Information Systems Menu Path:*

Information Systems > Accounting > Financial Accounting > Accounts Payable > Open Items.

This will take you to Screen #1, called **List of Vendor Open Items**. Enter the following for this screen:

- 1. Vendor account: 10000000 to 69999999
- 2. Company code: NSPG

Next select *Dynamic Selections*. This will take you to Screen #2 with other options. From this screen enter the data in the following fields:

- 1. Special GL ind. Select one you require \*
- 2. Business area Your business area number (i.e., 6100, etc.)

Save the information on Screen #2 and return to Screen #1 and execute your report. From this report you can verify that the employee and the amount stated are correct. The total of report should also be verified to the total of the GL account. If there are any discrepancies, please contact Accounts Payable, Department of Finance, so the necessary adjustments can be made.

**NOTE:** Quarterly reports must be submitted to the Department of Finance on the memorandum form. (See Appendix 10-C: Quarterly Advance Reconcilation Confirmation.)

*Quarterly reports must be filed* with the Department of Finance, Government Accounting Division *as of June 30, September 30, December 31, and March 31*, by the  $20<sup>th</sup>$  day of the month following, confirming the balance and accuracy of employees stated as holding an advance. (See Appendix 10-C: Quarterly Advance Reconciliation Confirmation.)

On March 31 each year the Department of Finance may obtain a certificate from each advance holder confirming the continuing existence of, and responsibility for, the amount of the advance.

## **SHORTAGES (ALL ADVANCE TYPES)**

Any shortages should be reported immediately by way of memorandum from the department's chief financial officer (CFO) to the Government Accounting Division, Department of Finance. If funds are required to bring the advance back to the approved level, do not request these through advance request. These funds should be charged against a receivable account and written off if never recovered.

# **NOTE: Department of Finance reserves the right to recall advances at any time.**

# **Policy Guidelines**

Materiality should be a consideration when assessing this policy. An advance should be cleared to an expenditure account provided the expenditure amounts are known at the month-end/year-end cut-off point. Accruals should be recorded in situations where carrying the advance on the balance sheet would result in material misstatement of the period's expenses and assets.

# **Accountability**

#### **DEPARTMENTS' RESPONSIBILITIES**

- setting up advance requests
- verifying that cheques have been issued correctly
- recovering advances
- making changes to custodians when necessary
- reconciling GL account 145180 (Repayment of Advances)
- reconciling advances
- reporting to Finance on advance status (quarterly)

## **FINANCE (GOVERNMENT ACCOUNTING SERVICES) RESPONSIBILITIES**

- issuing advance cheques
- assisting departments with any queries
- monitoring advances
- monitoring GL account 145180 (Repayment of Advances)
- monitoring travel advances issued to credit card holders (list)
- issuing 45-day overdue letters for travel advances not repaid
- issuing annual confirmation letters

# **Monitoring**

Government Accounting, Department of Finance will monitor the policy's implementation.

# **Enquiries**

Accounts Payable Processing, Government Accounting Department of Finance (902) 424-6626

# **Appendices**

Appendix 10-A Advance Requests (Down Payments): Procedures to Set up an Advance

Appendix 10-B Advance Adjustments to Change Custodian or Advance Type

Appendix 10-C Quarterly Advance Reconciliation Confirmation

*Approval date: July 5, 2001 Manual release date: January 9, 2003 Approved by: Minister, Department of Finance Most recent review:*

*Appendix 10-A*

# **Advance Requests (Down Payments): Procedures to Set up an Advance**

**Note:** Advances can be issued only for

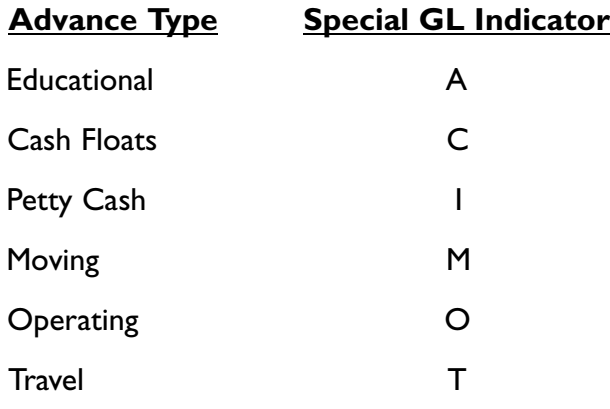

- 1. Before entering any request for an advance, verify if an advance exists for the vendor. Travel advances should not be issued if the vendor already holds one, or if he/she has a travel card.
- 2. Once verified, an advance may be issued. Ensure that it has the proper approval.
- 3. Create a request for the advance by following the menu path as indicated. MENU PATH: TRANSACTION: F-47

Accounting > Financial accounting > Accounts payable > Document entry > Down payment > Request

Screen "Down Payment Request: Header Data" will appear.

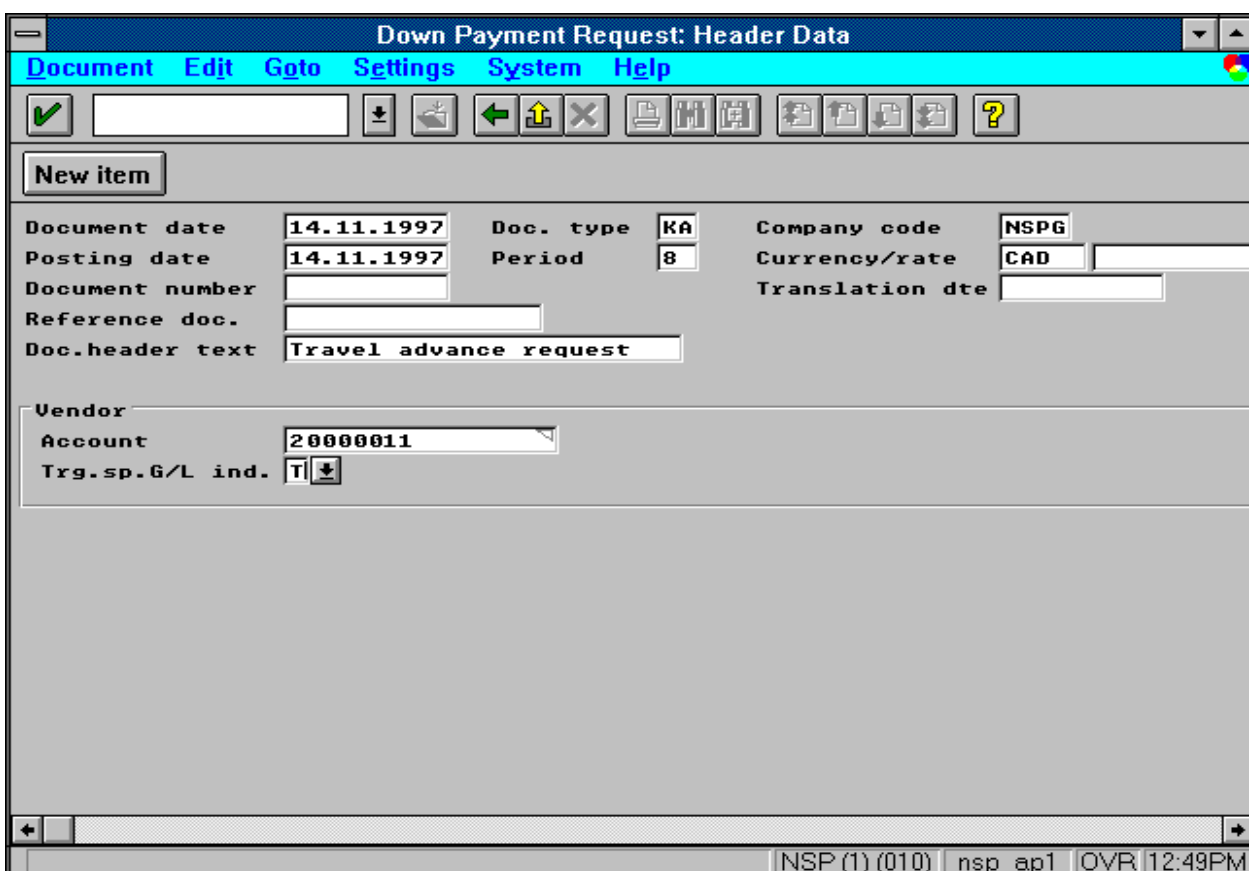

4. Using the "Down Payment Request: Header Data" screen, enter the following information:

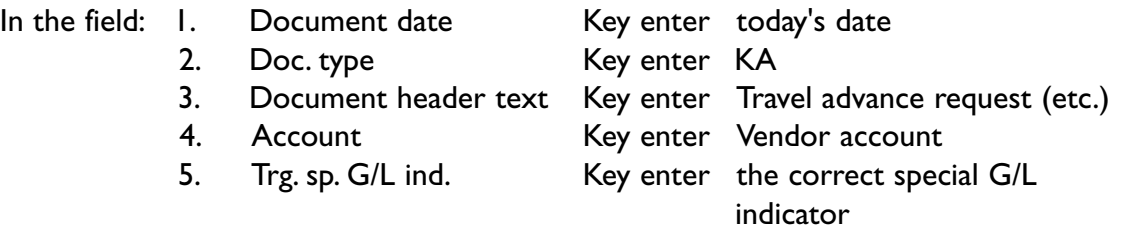

then press ENTER

Screen "Down Payment Request: Create Vendor Item" will appear.

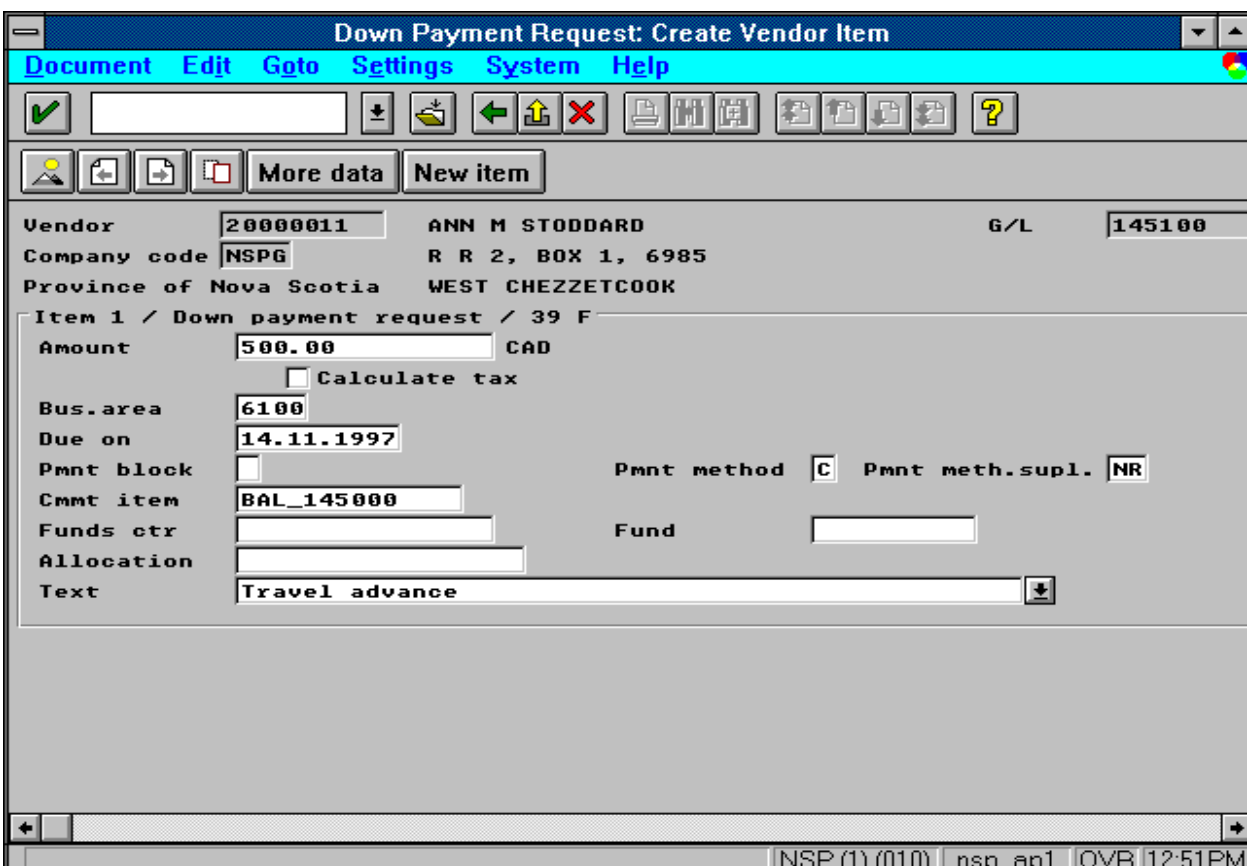

 5. Using the "Down Payment Request: Create Vendor Item" screen, enter the following information:

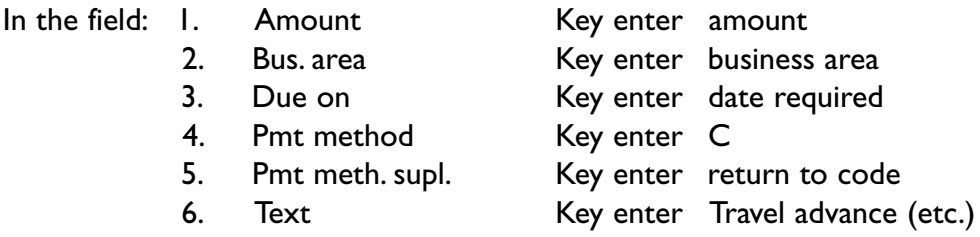

If all the information is correct, post the document (f11), then record the document number on the request form.

# *Appendix 10-B*

# **Advance Adjustments to Change Custodian or Advance Type**

Follow these steps to transfer an advance from one custodian to another or to change the advance type for an advance that has been set up incorrectly.

**NOTE:** Transfers can be carried out only for cash floats, petty cash, and operating advances.

As well, a statement signed by the new custodian must be obtained stating the amount received.

# **Part I: Clear the advance from the current custodian**

- 1. Before entering any correction, verify that an advance exists for the vendor, the amount of the advance, the type of advance, and the business area.
- 2. Clear the advance from the current custodian by following the menu path as indicated.

MENU PATH: TRANSACTION: F-43

Accounting > Financial accounting > Accounts payable > Document entry > Invoice

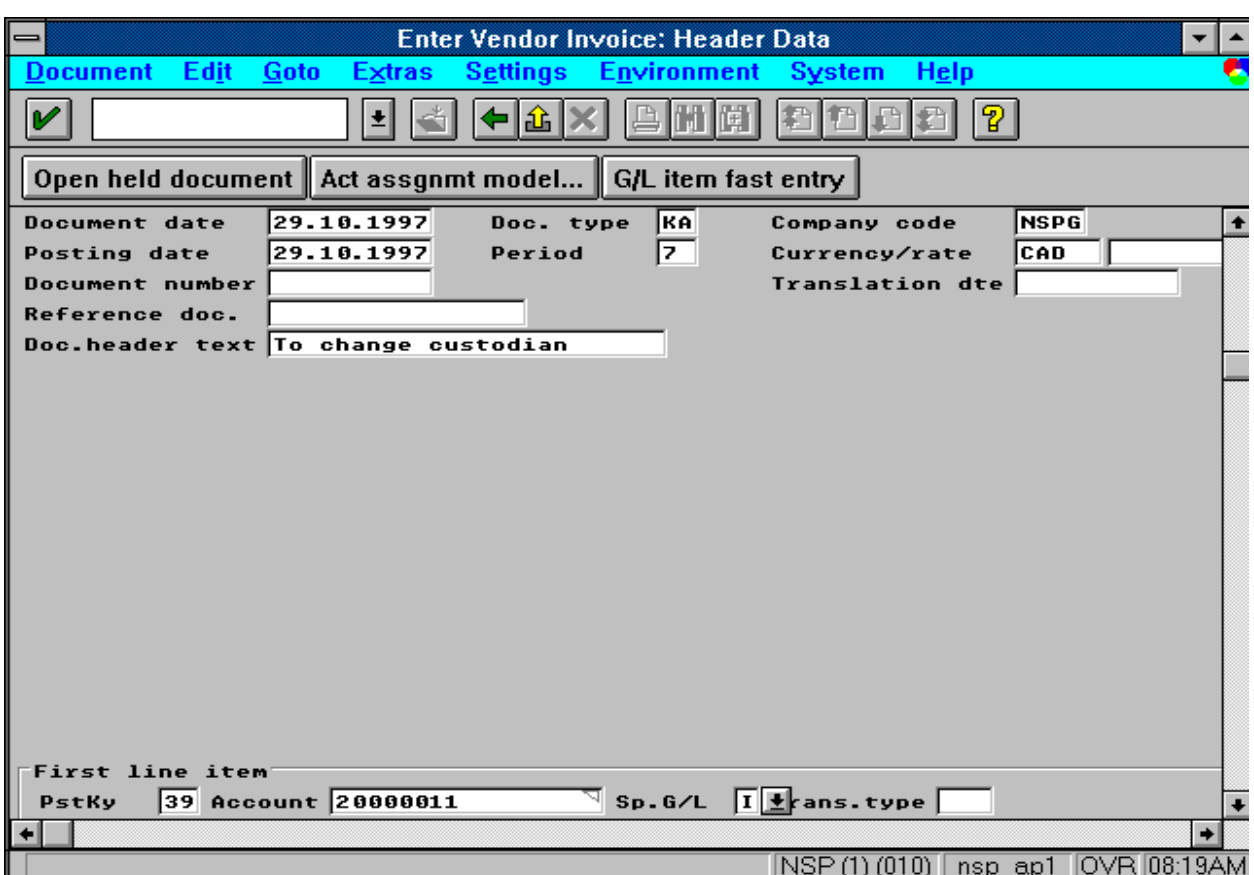

Screen "Enter Vendor Invoice: Header Data" will appear.

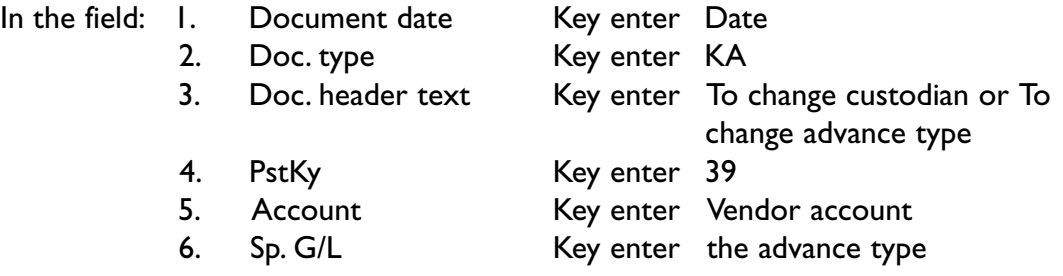

Then press ENTER.

Screen "Enter Vendor Doc. Gross: Create Vendor Item" will appear.

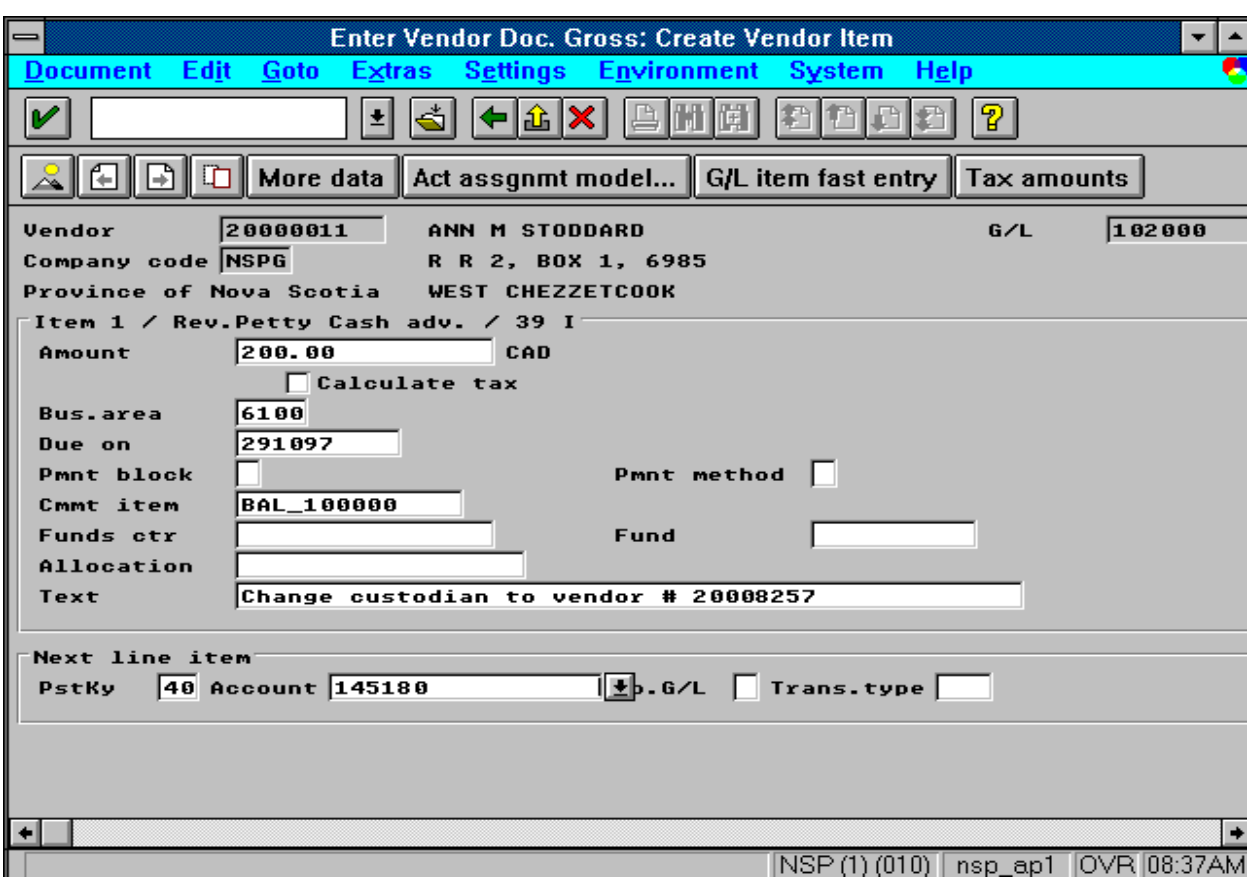

3. Using the "Enter Vendor Invoice: Header Data" screen, enter the following information:

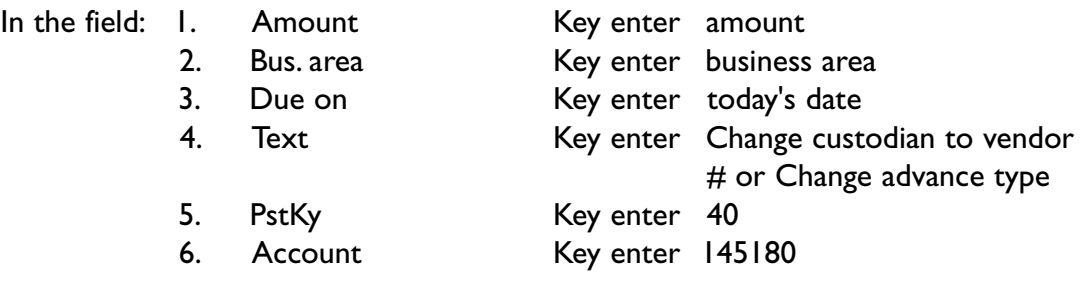

Then press ENTER.

Screen "Enter Vendor Doc. Gross: Correct G/L Account Item" will appear.

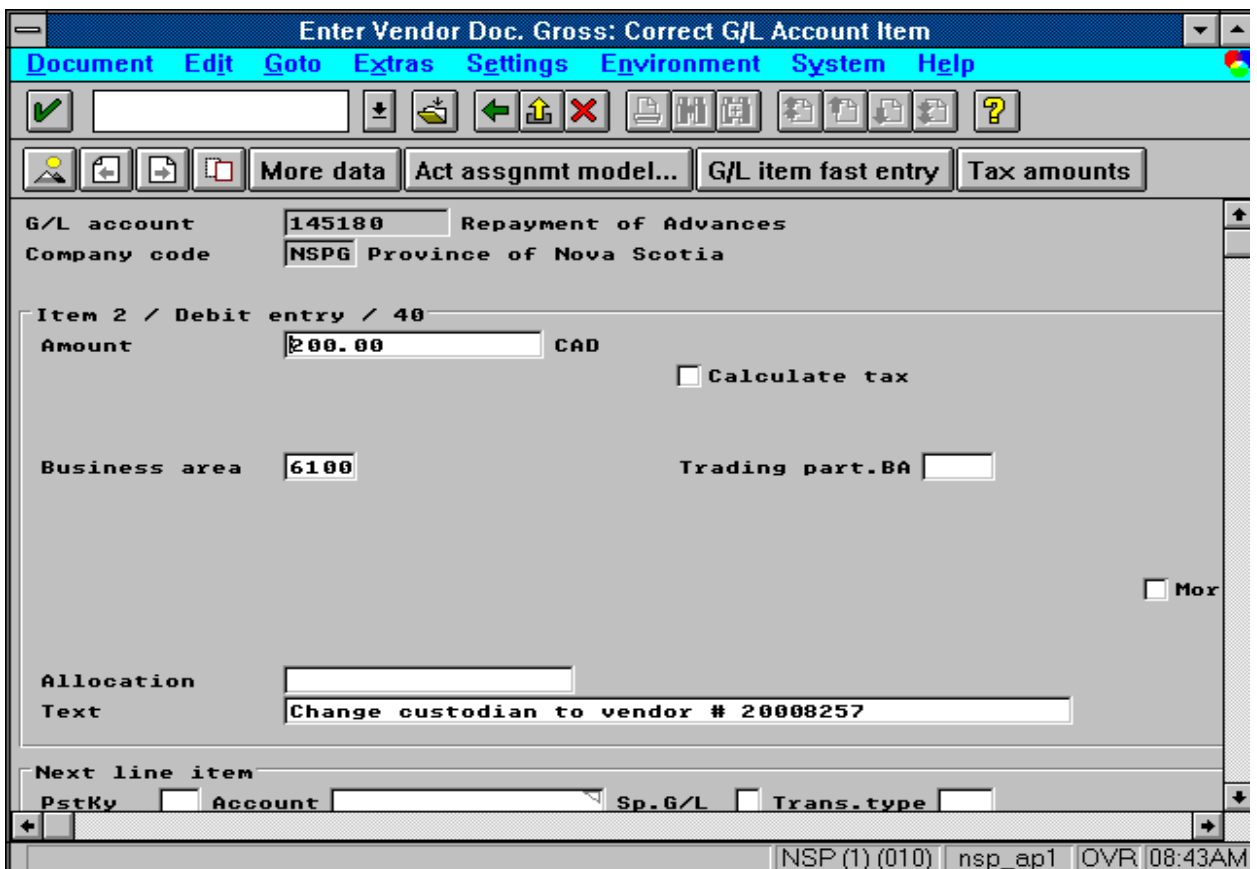

4. Using the "Enter Vendor Doc. Gross: Create Vendor Item" screen, enter the following information:

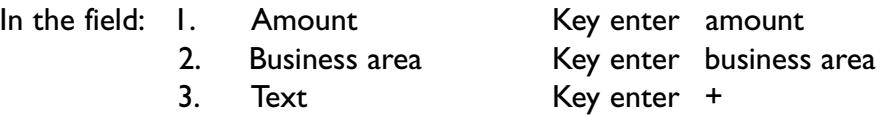

Then press Overview icon.

Screen "Enter Vendor Doc. Gross: Display Overview" will appear.

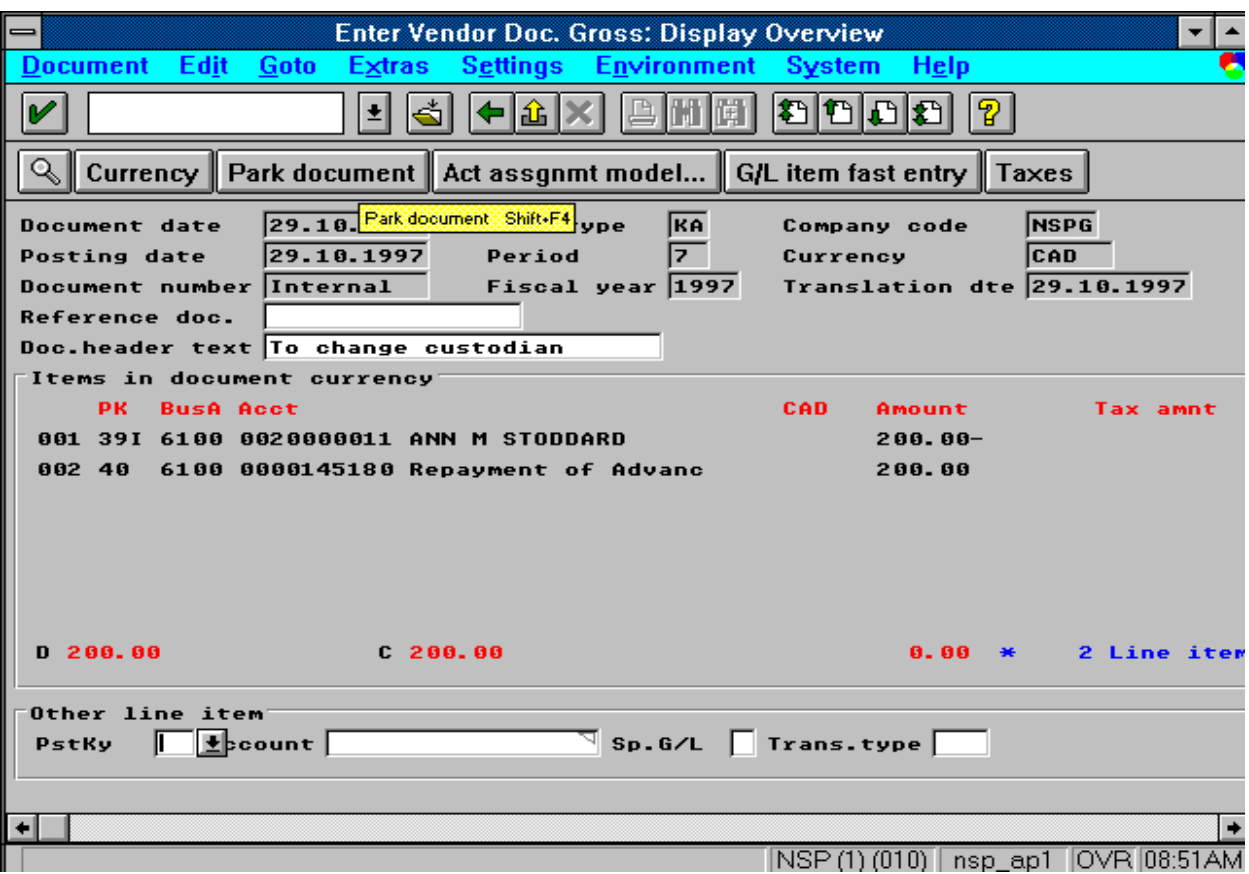

- 5. Using the "Enter Vendor Doc. Gross: Correct G/L Account Item" screen, enter the following information:
- 6. Review the information on "Enter Vendor Doc. Gross: Display Overview" screen. If all is correct, post the document.
- 7. Record the document number on the request for transfer memo.
- 8. Then verify that the advance has been cleared from the vendor.

# **Part II: Set up the advance for the new custodian**

1. Set up the advance in the vendor account of the new custodian by following the menu path as indicated.

MENU PATH: TRANSACTION: F-43

Accounting > Financial accounting > Accounts payable > Document entry >

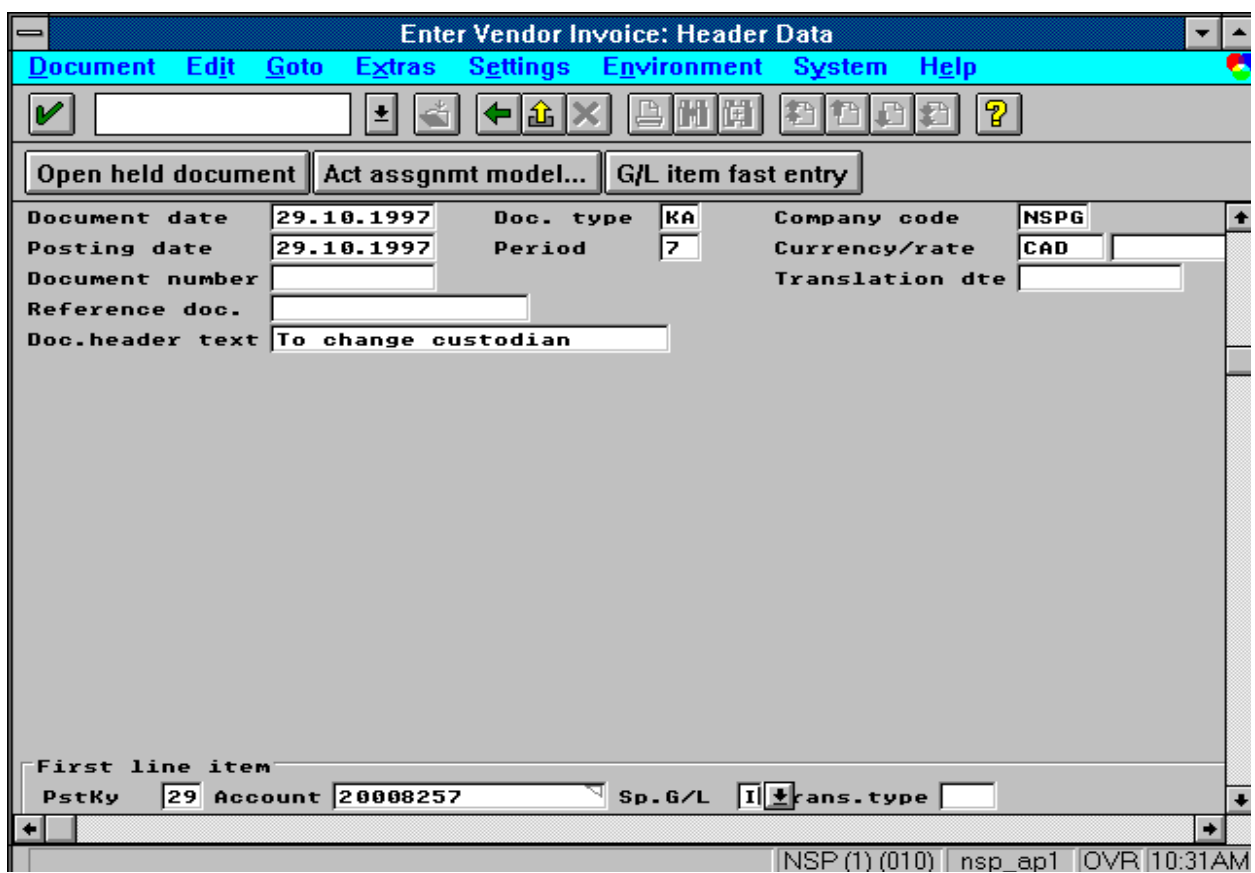

# Invoice

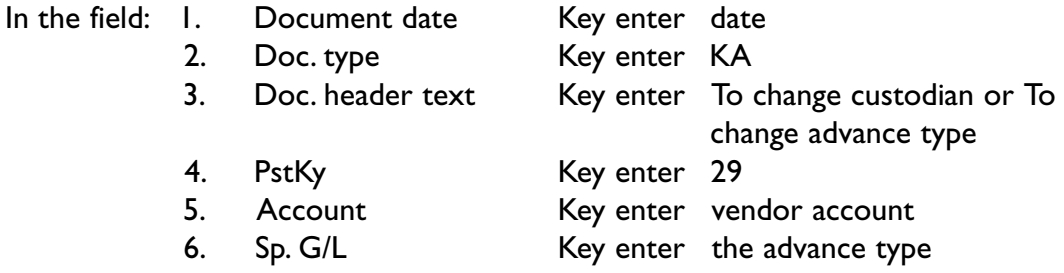

Then press ENTER.

Screen "Enter Vendor Doc. Gross: Create Vendor Item" will appear.

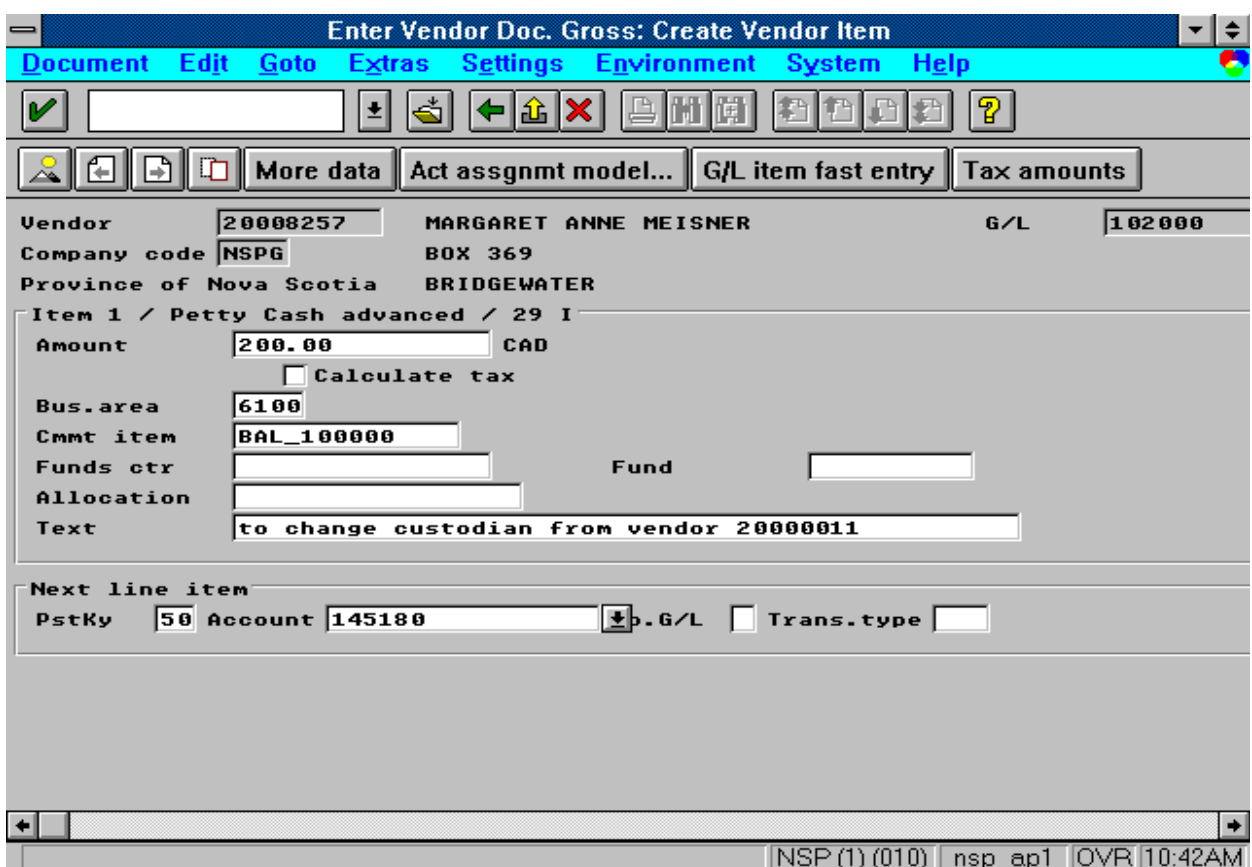

Screen "Enter Vendor Invoice: Header Data" will appear.

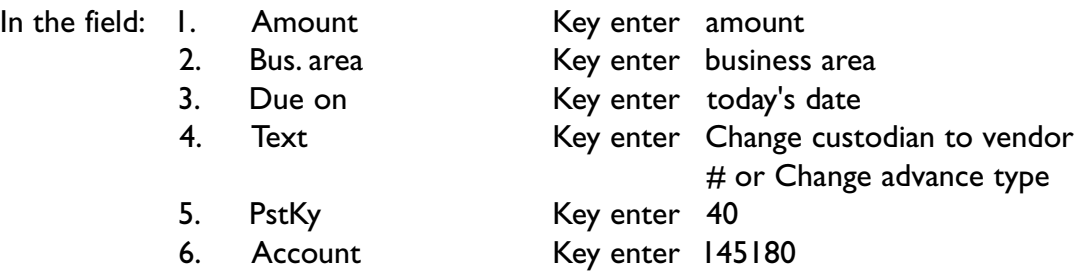

Then press ENTER.

Screen "Enter Vendor Doc. Gross: Correct G/L Account Item" will appear.

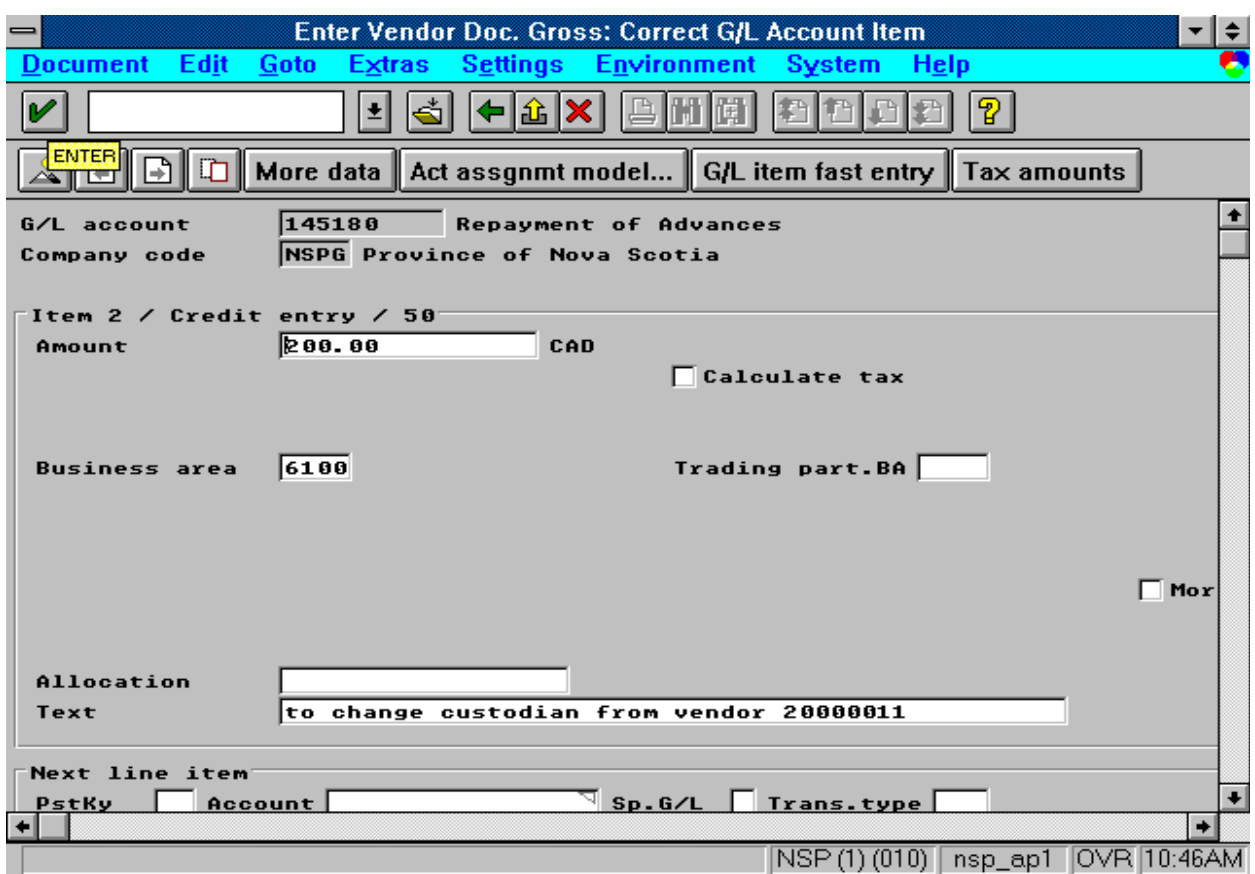

2. Using the "Enter Vendor Invoice: Header Data" screen, enter the following information:

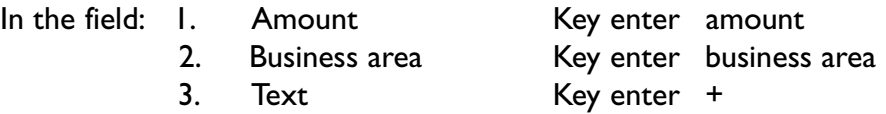

Then press Overview icon.

Screen "Enter Vendor Doc. Gross: Display Overview" will appear.

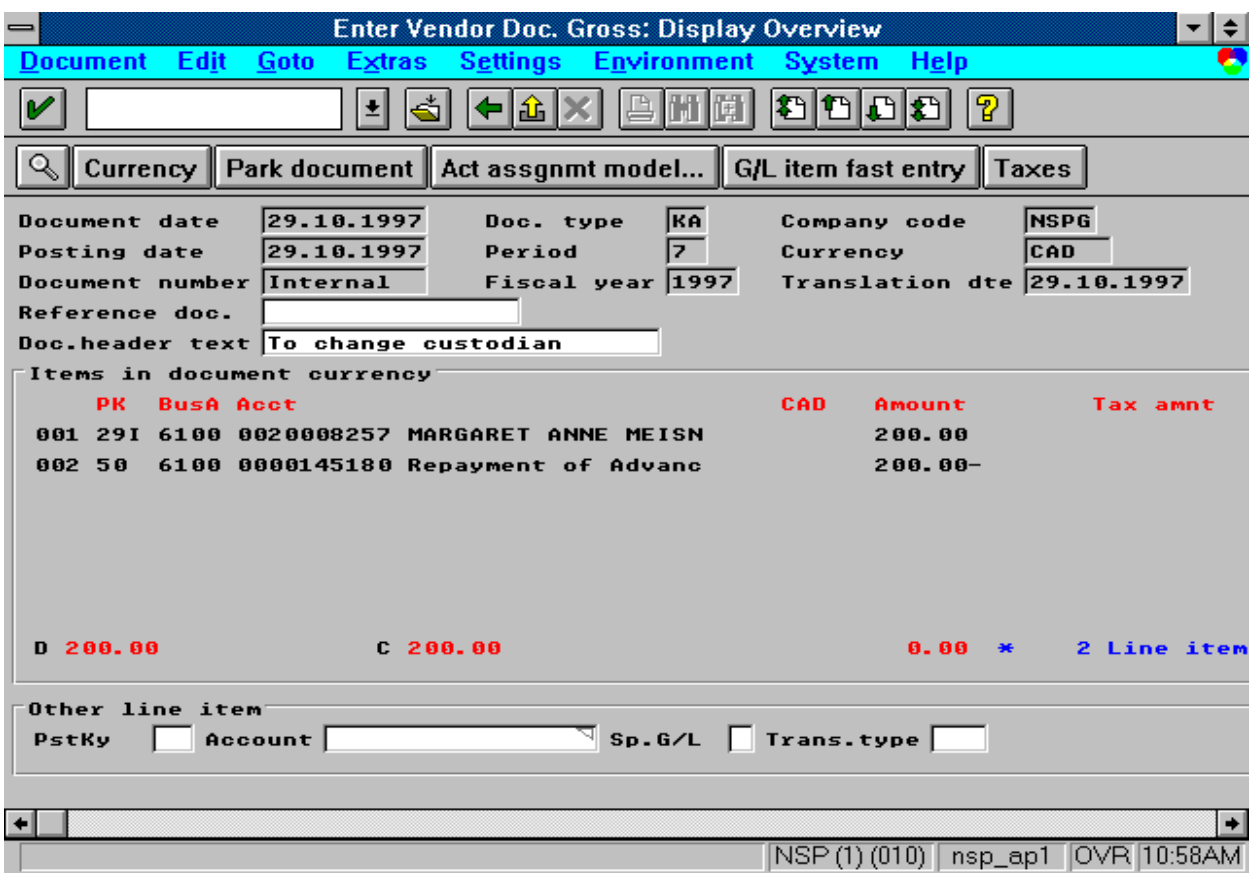

- 3. Using the "Enter Vendor Doc. Gross: Create Vendor Item" screen, enter the following information:
- 4. Using the "Enter Vendor Doc. Gross: Correct G/L Account Item" screen, enter the following information:
- 5. Review the information on "Enter Vendor Doc. Gross: Display Overview" screen.

If all is correct, post the document.

- 6. Record the document number on the request for transfer memo.
- 7. Then verify that the advance has been set up in the vendor account of the new custodian.

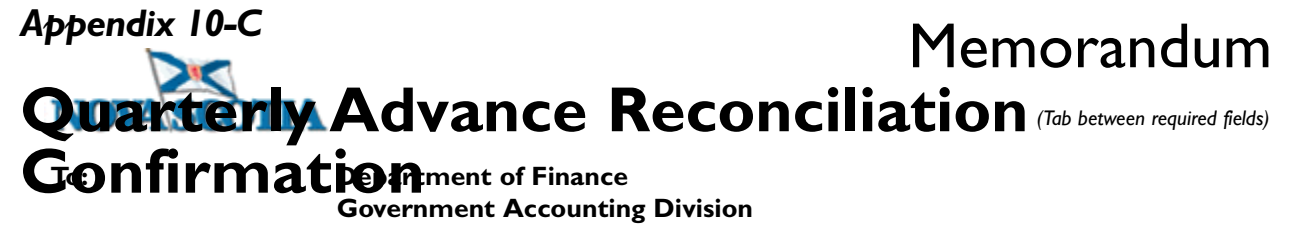

**From:**

#### **Subject: Quarterly Advance Reconciliation Confirmation**

**Business Area: For the Quarter Ending:**

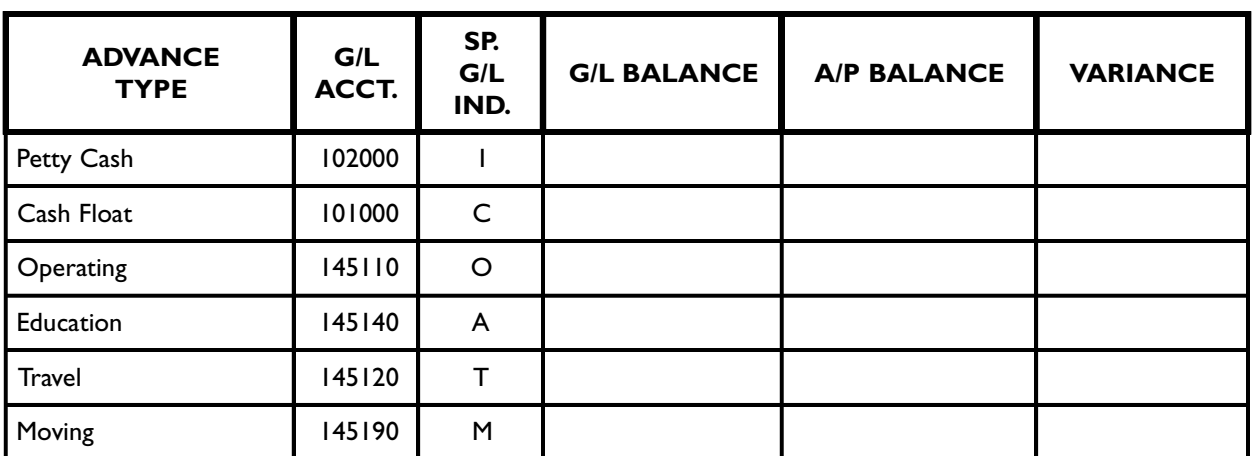

**We have completed a verification of advances held by our department and confirm that the balance in the general ledger agrees with the balance shown in the accounts payable sub-ledger and that the details of the sub-ledger are true balances of this date.**

**Prepared by: Date:**

**Approved by: Date:**

*Government of Nova Scotia* Budgeting and Financial Management Manual